# **Alienware 510M RGB Oyun Faresi Kullanım Kılavuzu**

**Fare Modeli: AW510M Düzenleyici Model: AW510M**

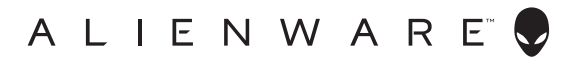

### **Notlar, önlemler ve uyarılar**

- **NOT: NOT, bilgisayarınızı daha iyi kullanmanıza yardımcı olan önemli bilgileri belirtir.**
- **DİKKAT: DİKKAT, talimatların izlenmemesi durumunda donanımda olası hasarı veya veri kaybını belirtir.**
- **UYARI: UYARI, olası mülk hasarını, kişisel yaralanmayı veya ölümü belirtir.**

**Telif hakkı © 2019-2020 Dell Inc. veya bağlı kuruluşları. Tüm hakları saklıdır.** Dell, EMC ve diğer ticari markalar, Dell Inc. veya bağlı kuruluşlarının ticari markalarıdır. Diğer ticari markalar ilgili sahiplerinin ticari markaları olabilir.

2020 – 08 Rev. A01

# **İçindekiler**

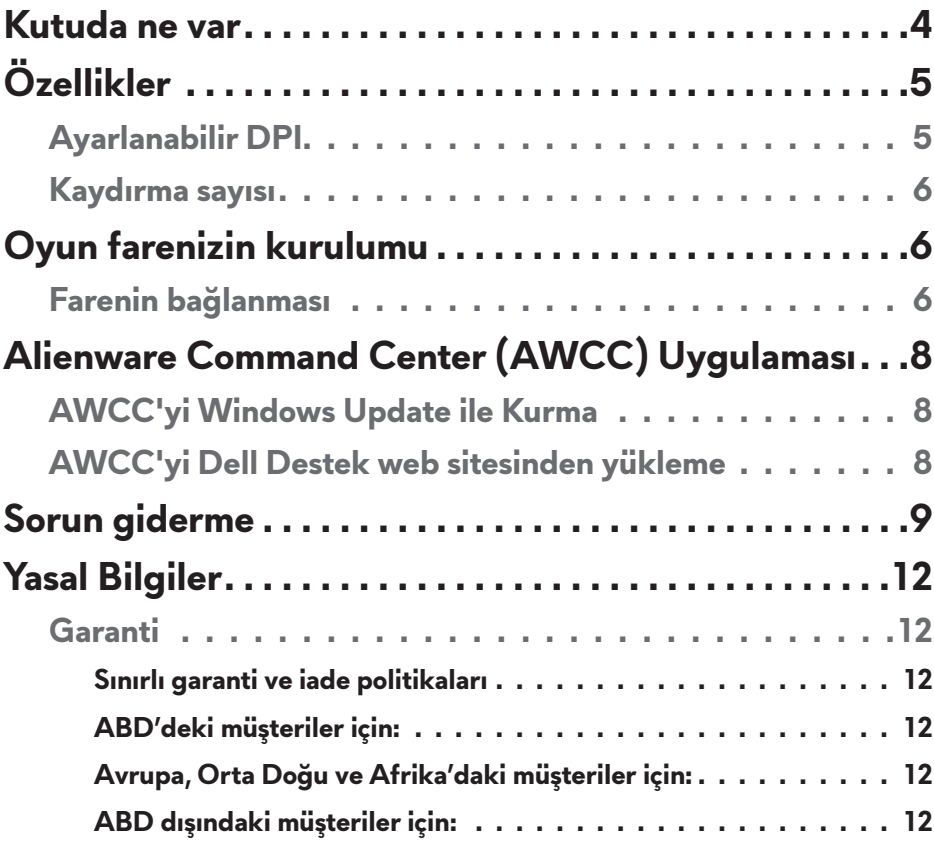

### <span id="page-3-0"></span>**Kutuda ne var**

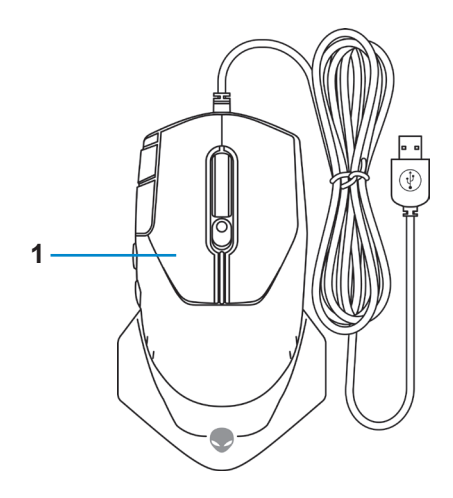

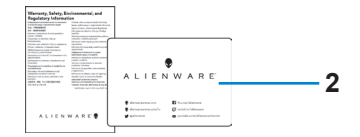

**1.** Fare **2.** Belgeler

<span id="page-4-0"></span>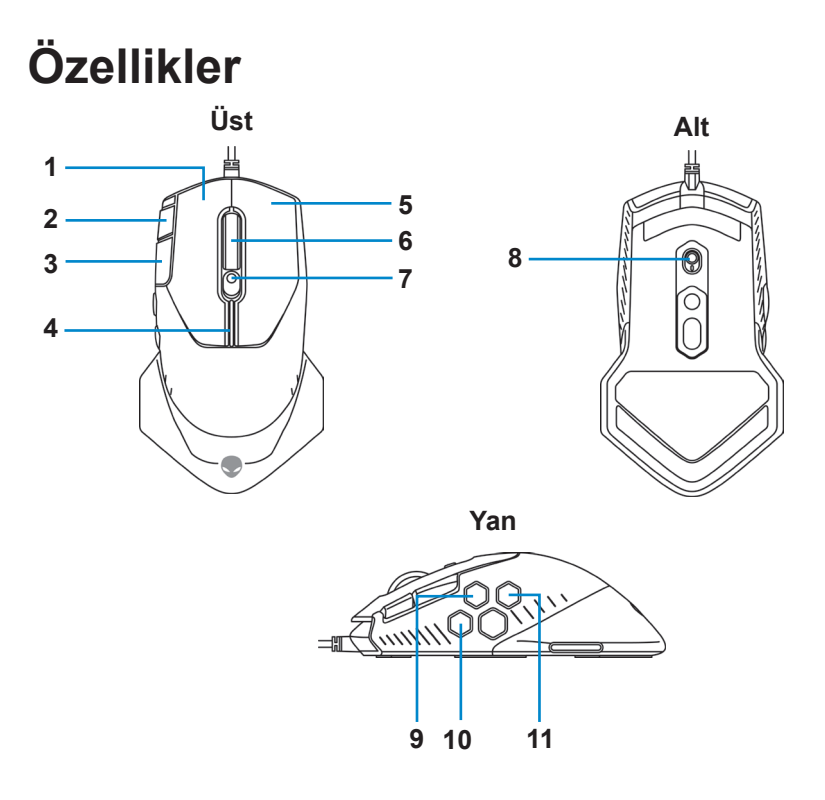

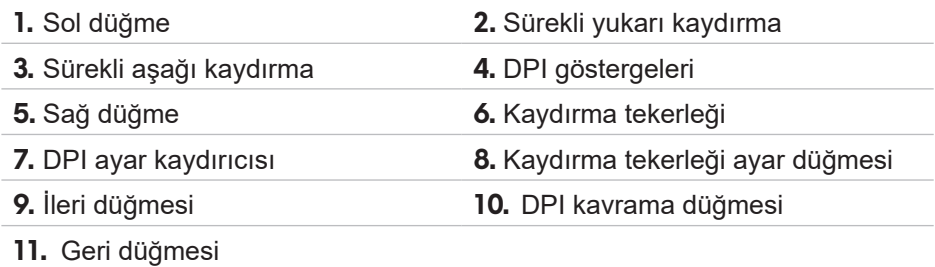

### **Ayarlanabilir DPI**

Fare izleme çözünürlüğünü anında değiştirmek için DPI ayar düğmesine basın. DPI ayarı, DPI göstergesi rengiyle gösterilir. Varsayılan beş DPI ayarı aşağıdaki gibidir:

- 800: Mavi $( )$
- 1800: Yeşil ( ) (İlk çalıştırma varsayılanı)
- 3500: Sarı $()$
- $\cdot$  9000: Turuncu ( $\vert$ )
- 16000: Kırmızı (

<span id="page-5-0"></span>Alienware Command Center (AWCC) uygulaması ile Varsayılan DPI ayarlarını değiştirip DPI aşamalarını ve LED renklerini özelleştirebilirsiniz.

#### **Kaydırma sayısı**

Adım sayısını 12 olarak ayarlamak için kaydırma tekerleği ayar düğmesine yukarı yönde, adım sayısını 24 olarak ayarlamak için aşağı yönde basın.

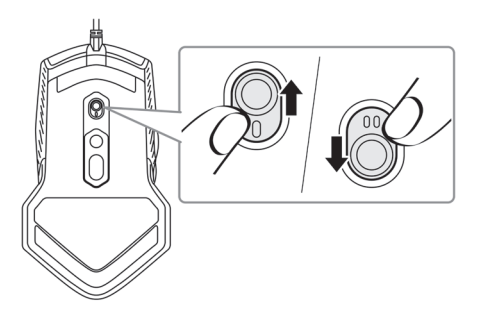

# **Oyun farenizin kurulumu**

### **Farenin bağlanması**

**1.** Fareyi ters çevirin.

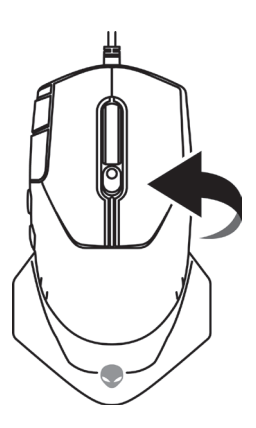

**2.** Koruyucu kılıfı çıkarın.

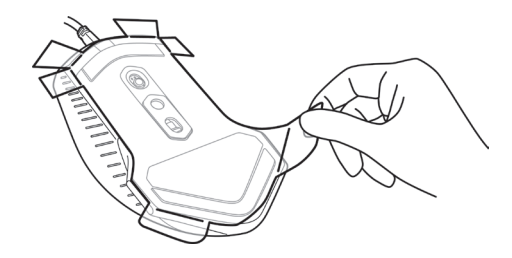

**3.** Fare USB kablosunu masaüstü veya dizüstü bilgisayarınızdaki boş bir USB A bağlantı noktasına takın.

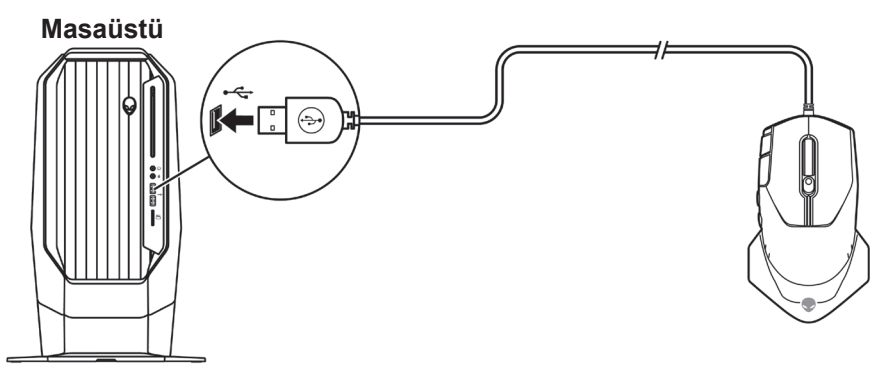

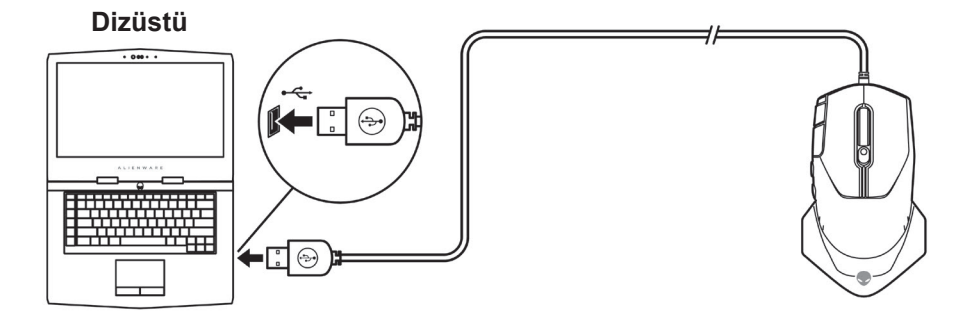

### <span id="page-7-0"></span>**Alienware Command Center (AWCC) Uygulaması**

Alienware Command Center (AWCC) uygulaması, oyun deneyimini özelleştirmek ve geliştirmek için tek bir arayüz sağlar.

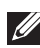

**NOT: Daha fazla bilgi için, Alienware Command Center (AWCC) uygulaması Çevrimiçi Yardımı'na bakın.**

### **AWCC'yi Windows Update ile Kurma**

- **1.** Alienware çevre birimini USB bağlantı noktasından bilgisayarınıza takın. AWCC uygulaması otomatik olarak indirilir ve kurulur. AWCC kurulumunun tamamlanması 10 dakika kadar sürebilir.
- **2.** AWCC kurulumunun tamamlandığından emin olmak için program klasörüne gidin.
- **3.** AWCC'yi başlatın ve ek yazılım bileşenlerini indirmek için aşağıdaki adımları izleyin:
	- Alienware sürücüsü güncelleme ilerlemesini kontrol etmek için *Ayarlar* penceresinde *Windows Update* öğesine ve ardından *Güncellemeleri denetle* öğesine tıklayın.
	- Sürücü güncellemesi bilgisayarınızda yanıt vermiyorsa, Dell Destek web sitesinden AWCC'yi yükleyin.

### **AWCC'yi Dell Destek web sitesinden yükleme**

- **1.** Aşağıdaki uygulamaların en son sürümünü [www.dell.com/support/drivers](https://www.dell.com/support/drivers) adresinden indirin.
	- Alienware Command Center
	- Alienware Oyun Çevre Birimi sürücüsü
- **2.** Kurulum dosyalarını kaydettiğiniz klasöre gidin.
- **3.** Kurulum dosyasına çift tıklayın ve uygulamayı yüklemek için ekrandaki talimatları izleyin.
- **NOT: Alienware Command Center (AWCC) uygulamasını kullanarak fare özelliklerini ve ışık efektlerini kişiselleştirebilirsiniz.**
- **8** | **Alienware Command Center (AWCC) Uygulaması**

## <span id="page-8-0"></span>**Sorun giderme**

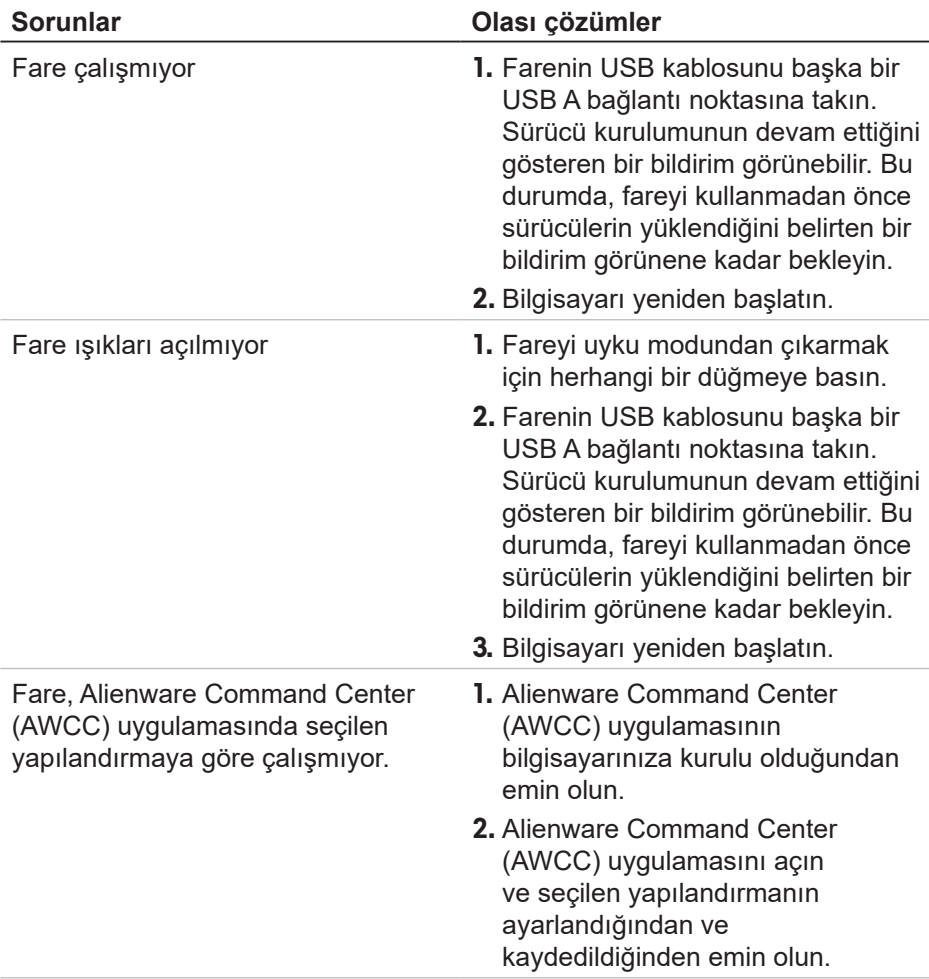

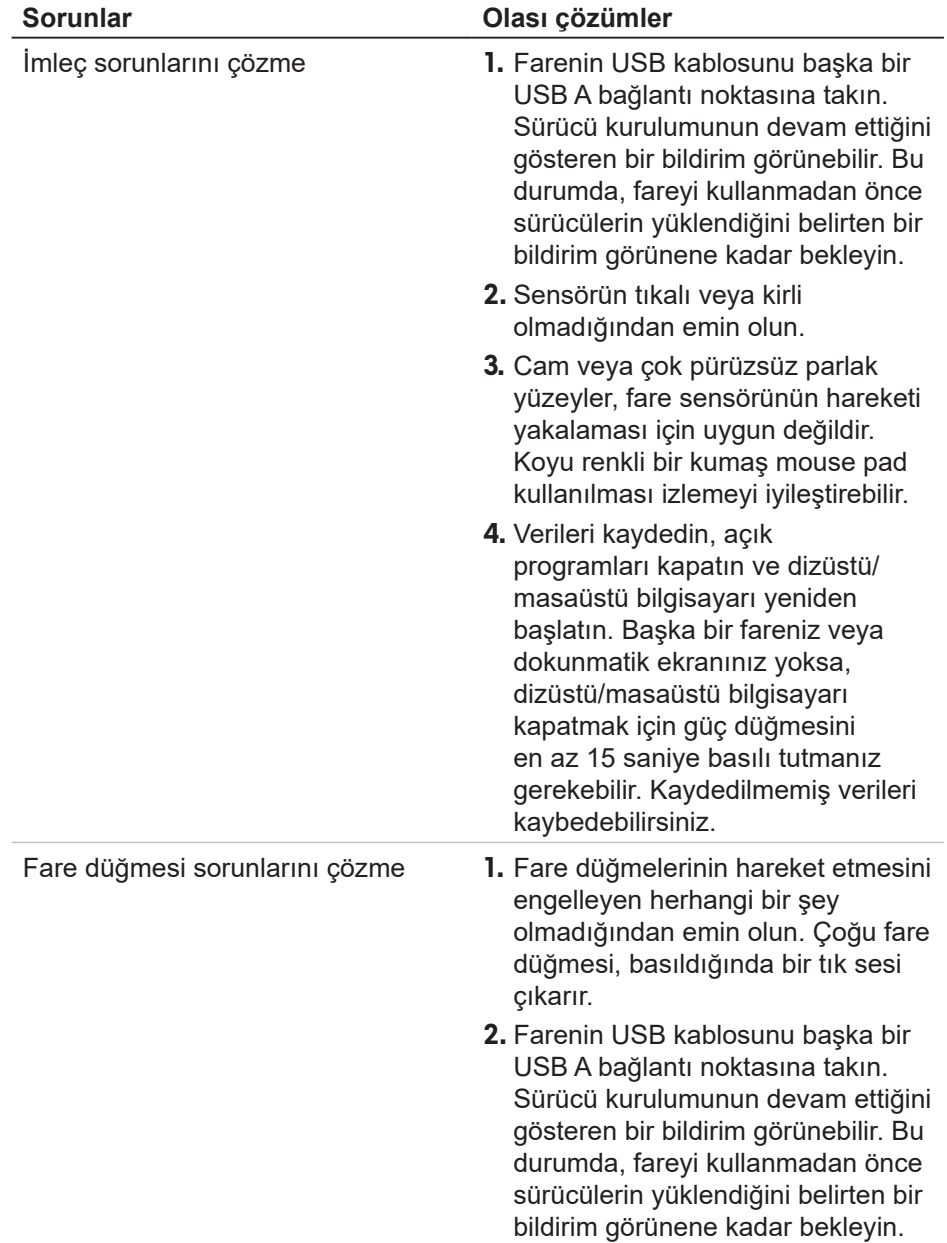

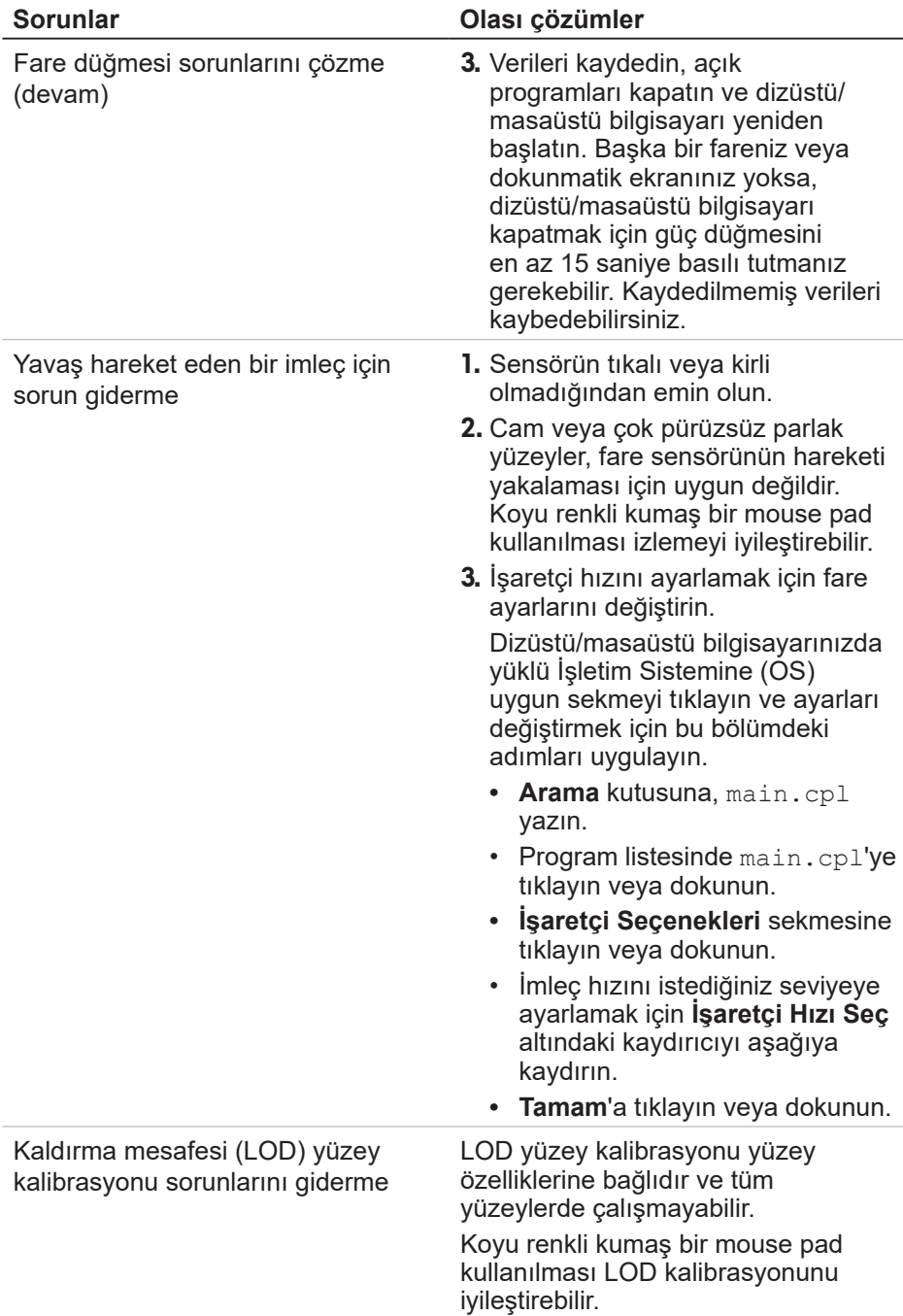

# <span id="page-11-0"></span>**Yasal Bilgiler**

### **Garanti**

#### **Sınırlı garanti ve iade politikaları**

Dell markalı ürünler, iki yıllık sınırlı donanım garantisi ile sunulur. Dell sistemi ile birlikte satın alınmaları halinde sistemin garantisini izleyeceklerdir.

#### **ABD'deki müşteriler için:**

Bu satın alım işlemi ve bu ürünü kullanımınız, **<https://www.dell.com/terms>** adresinde bulabileceğiniz Dell son kullanıcı anlaşmasına tabidir. Bu belge, bağlayıcı bir tahkim şartı içermektedir.

#### **Avrupa, Orta Doğu ve Afrika'daki müşteriler için:**

Satılan ve kullanılan Dell ürünleri yürürlükteki ulusal tüketici yasal haklarına, kabul ettiğiniz perakende satış anlaşmasının koşullarına (siz ve perakende için geçerli olacaktır) ve Dell'in son kullanıcı sözleşme koşullarına tabidir.

Dell ayrıca ilave bir donanım garantisi sunabilir; Dell son kullanıcı sözleşmesi ve garanti koşulları **<https://www.dell.com/terms>** adresinde, "home (giriş)" sayfasının en altındaki listeden ülke seçilerek ve ardından son kullanıcı koşulları için "terms and conditions (şartlar ve hükümler)" bağlantısına veya garanti koşulları için "support (destek)" bağlantısına tıklanarak incelenebilir.

#### **ABD dışındaki müşteriler için:**

Satılan ve kullanılan Dell ürünleri yürürlükteki ulusal tüketici yasal haklarına, kabul ettiğiniz perakende satış anlaşmasının koşullarına (siz ve perakende için geçerli olacaktır) ve Dell'in garanti koşullarına tabidir. Dell ayrıca ilave bir donanım garantisi sunabilir; Dell'in garanti koşulları

**<https://www.dell.com/terms>** adresinde, "home (giriş)" sayfasının en altındaki listeden ülke seçilerek ve garanti koşulları için "terms and conditions (şartlar ve hükümler)" bağlantısına veya "support (destek)" bağlantısına tıklanarak incelenebilir.